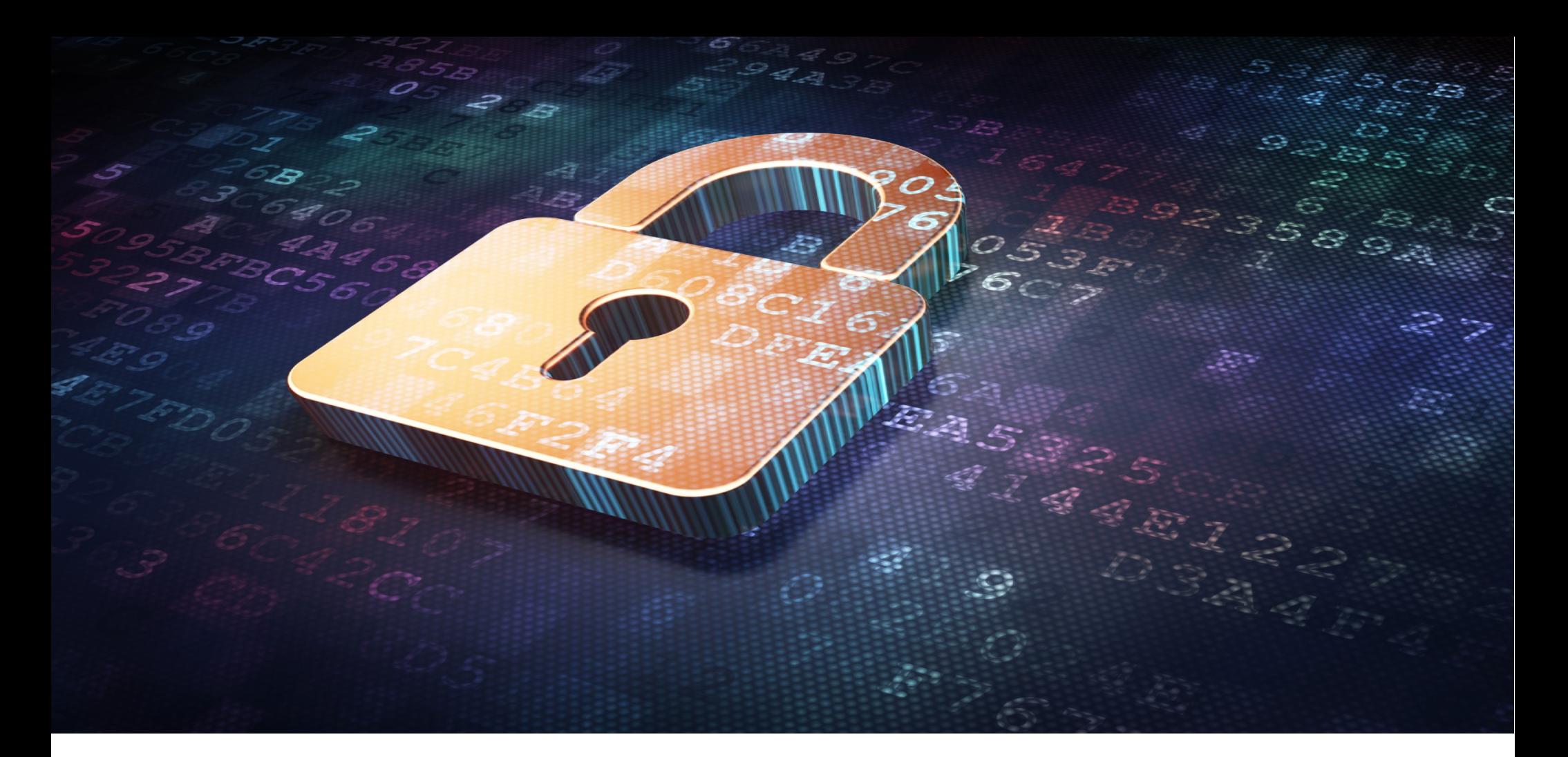

# SELinux para todos

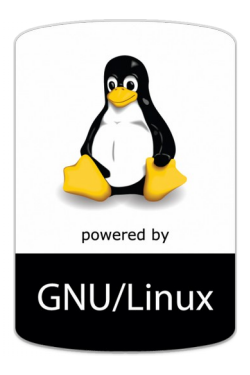

FLISOL 2015 | ALEX CALLEJAS

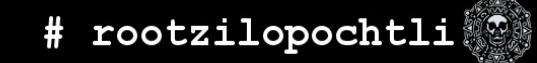

# **About Me**

# **Alex Callejas**

Technical Account Manager (Red Hat)

**O** dark axl

- *O* /rootzilopochtli
- **Www.rootzilopochtli.com**

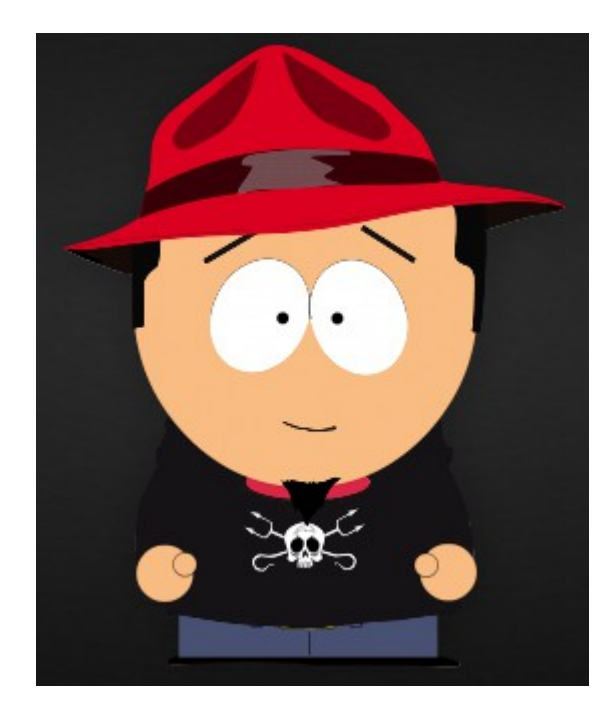

# Geek by nature, Linux by choice, Fedora of course!

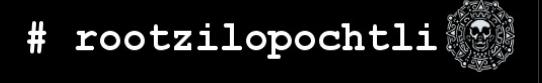

# **Que es SELinux?**

- De donde vino?
	- Creado por la Agencia de Seguridad Nacional de los Estados Unidos (NSA) como un conjunto de parches para el kernel de Linux que utilizaba los Linux Security Modules (LSM)
	- Liberado por la NSA bajo la GNU Public License (GPL) en el año 2000
	- Adoptado por el kernel de Linux en 2003

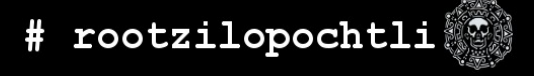

#### **Que es SELinux?**

Es un ejemplo de Control de Acceso Mandatorio (*MAC: Mandatory Access Control*) en Linux

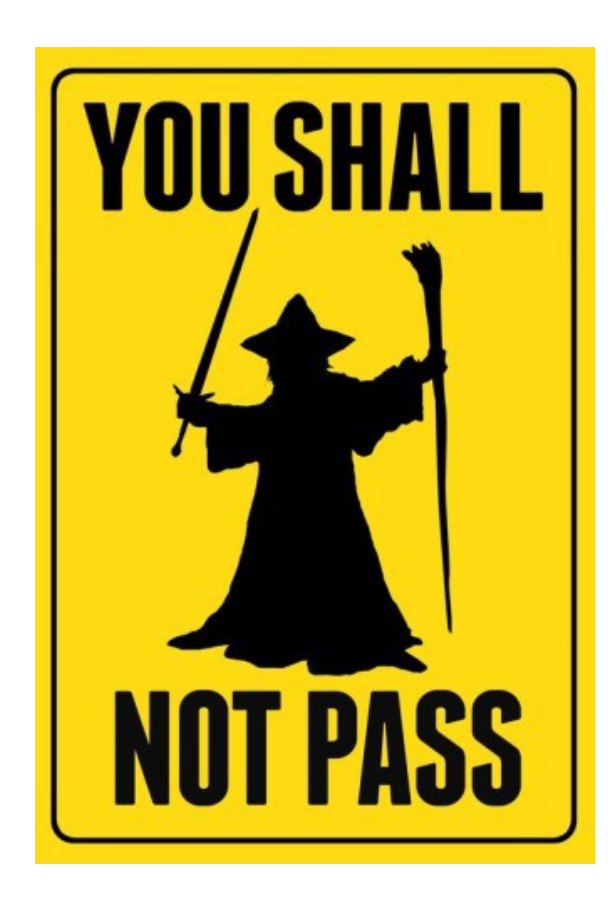

- Históricamente, los sistemas Unix y Linux han utilizado el Control de Acceso Discrecional (DAC: Discretionary Access Control)
	- Propiedad (usuario, grupo, y otros) más permisos.
	- Los usuarios tienen la habilidad (a discreción) de cambiar permisos en sus archivos. Un usuario puede ejecutar: chmod +rwx en su directorio home, y nada puede detenerlo. Nada impedirá que otros usuarios o procesos accedan a los contenidos de su directorio home.

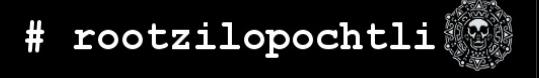

• root es omnipotente

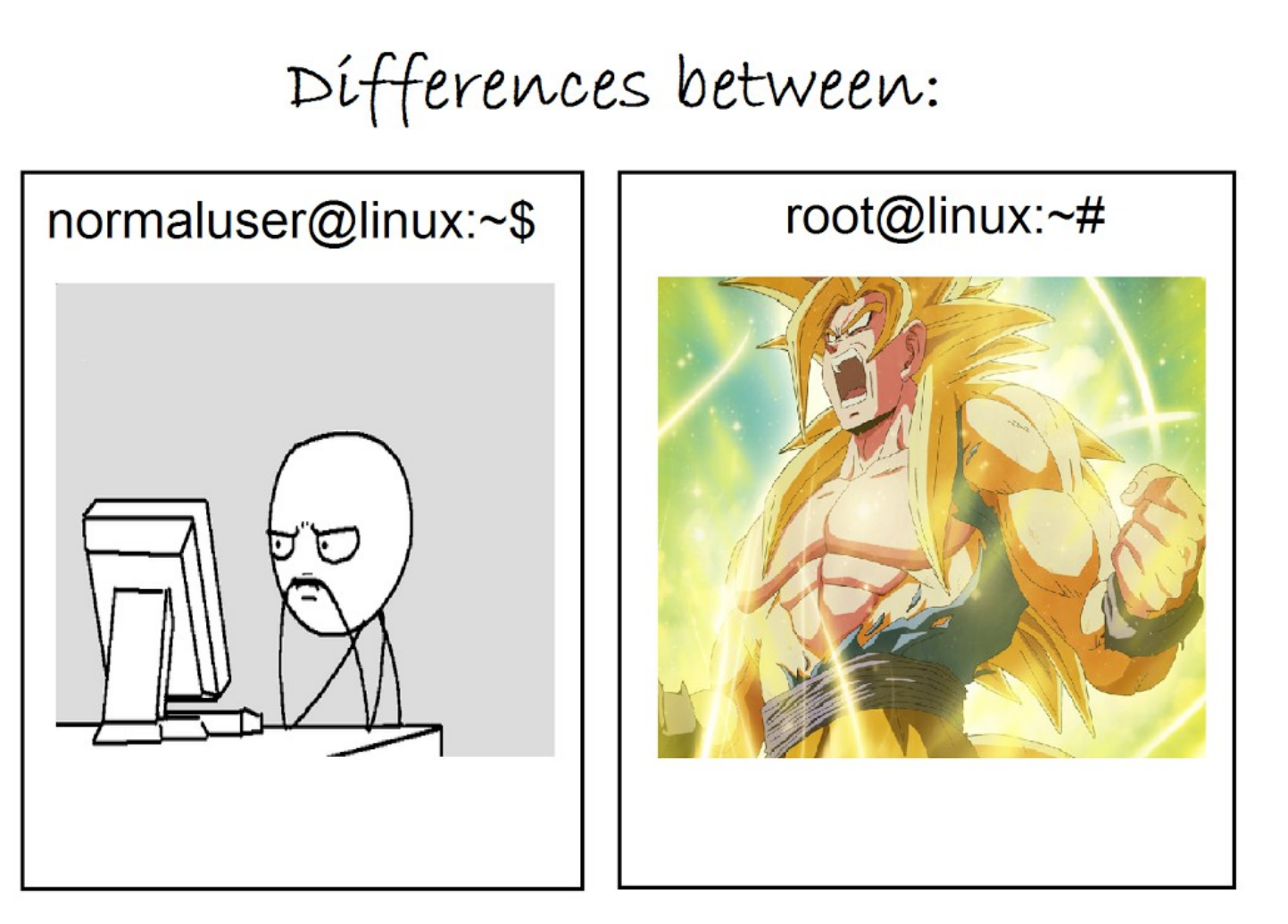

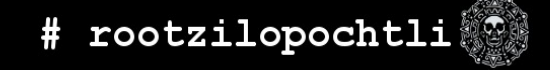

- En un sistema con Control de Acceso Mandatorio, existen políticas que están fijas y configuradas.
- Aún si se cambia la configuración DAC en tu directorio home, si existe una política que impide que cualquier otro usuario o proceso lo accese, tu información esta segura.

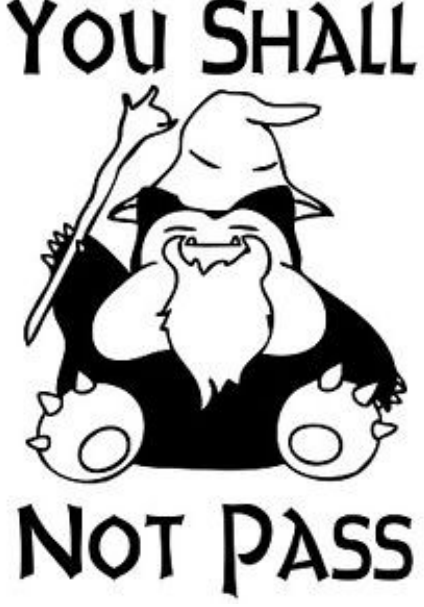

- Estas políticas pueden ser muy granulares, y determinar el acceso entre:
	- Usuarios
	- Archivos
	- Directorios
	- Memoria
	- Sockets
	- Puertos tcp/udp
	- $\cdot$  etc...

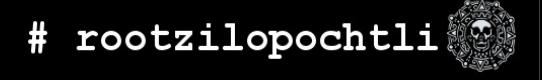

# **Política**

- La política por default es:
	- **targeted** específica
		- Solo los procesos especificos (son cientos) son protegidos por **SELinux**
		- Todo lo demás se considera **no-confinado** (unconfined)
- Existe otro tipo:
	- **mls** -*multi-level/multi-category* security
		- Fuera del objetivo de la charla de hoy
		- Puede ser **muy** compleja
		- Utilizada por Agencias gubernamentales de tres siglas

• Se puede determinar que política esta configurada en el sistema, verificando el archivo de configuración /etc/selinux/config (que además tiene una liga en /etc/sysconfig/selinux)

#### Ejecutando:

- # getenforce
- # sestatus
- # cat /etc/selinux/config
- # cat /etc/sysconfig/selinux

- Dos de los conceptos más importantes para entender SELinux son:
	- Labeling [etiquetado]
	- Type enforcement [tipo de ejecución]

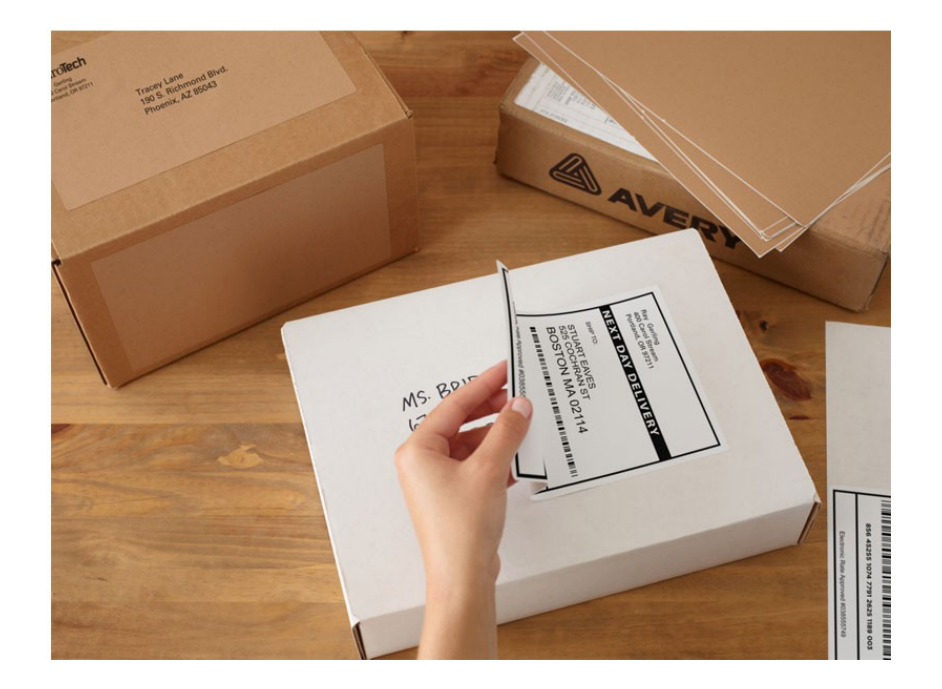

# ● **Labeling**

- Archivos, procesos, puertos, etc., son etiquetados con un contexto de SELinux
- Para los archivos y directorios, estas etiquetas son almacenadas como atributos extendidos en el file system
- Para los procesos, puertos, etc., el kernel administra las etiquetas

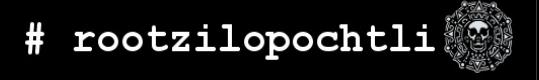

- Las etiquetas tienen el formato:
	- user:role:type:level(optional)
- En esta presentación trabajaremos únicamente con type, ya que user, role y level son utilizadas en implementaciones muy avanzadas con SELinux (MLS/MCS)

• Como ejemplo demostrativo, veremos un servicio bastante complejo, uno que proporciona acceso desde la red, potencialmente en varios puertos, y potencialmente, da acceso a todo nuestro sistema e información.

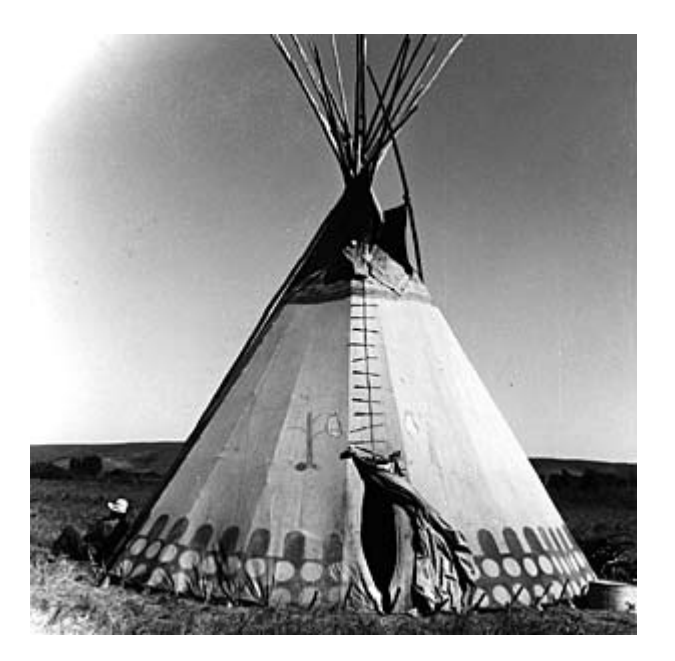

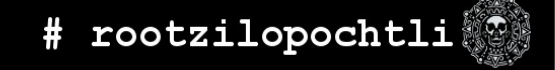

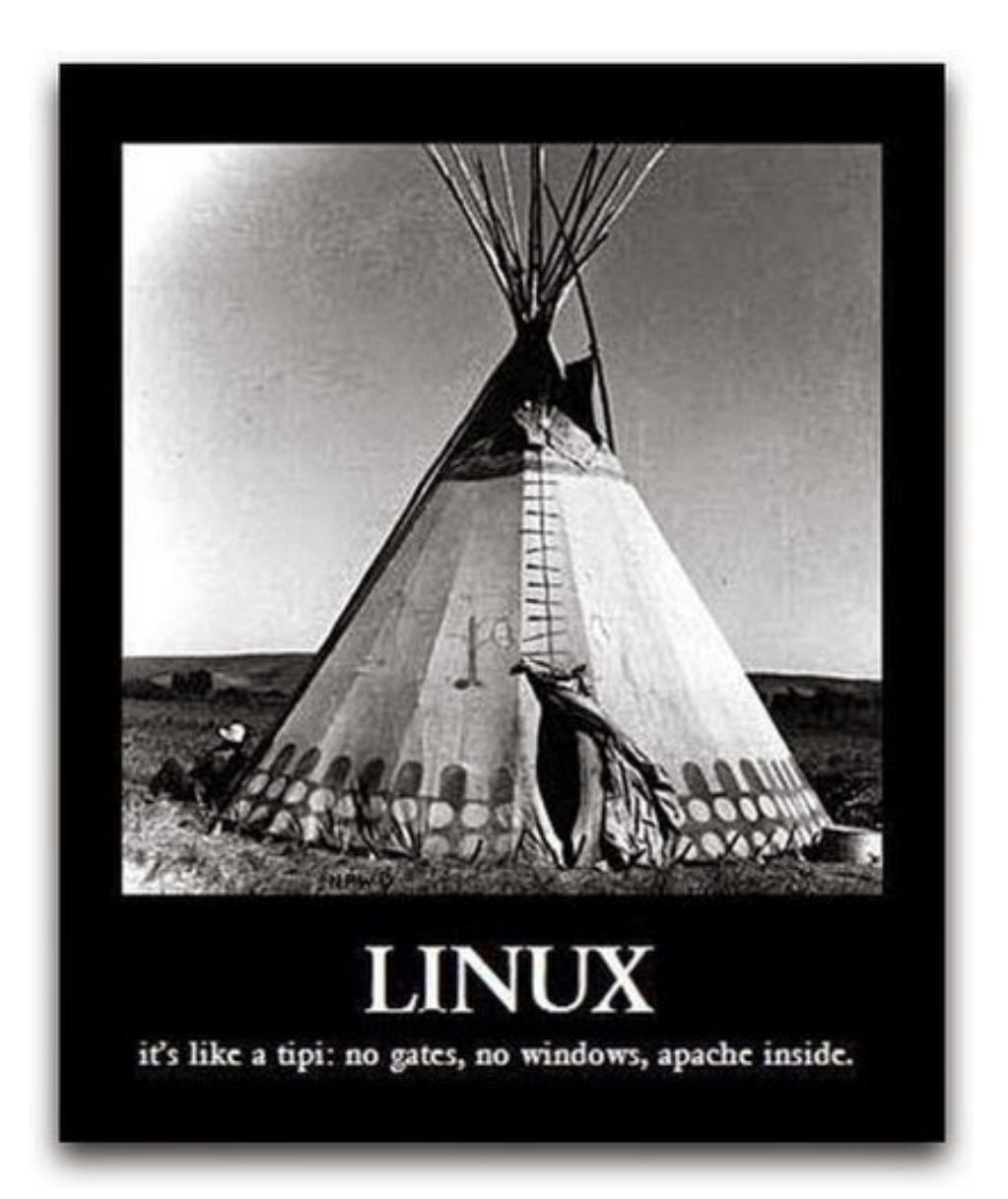

FLISOL 2015 | ALEX CALLEJAS

- El servidor web **Apache** no es necesariamente inseguro, sólo es que su rango de acceso es muy amplio.
- Tiene un binario ejecutable que se lanza desde /usr/sbin. Cuando observamos el contexto de SELinux de ese archivo, encontramos que su tipo es httpd\_exec\_t

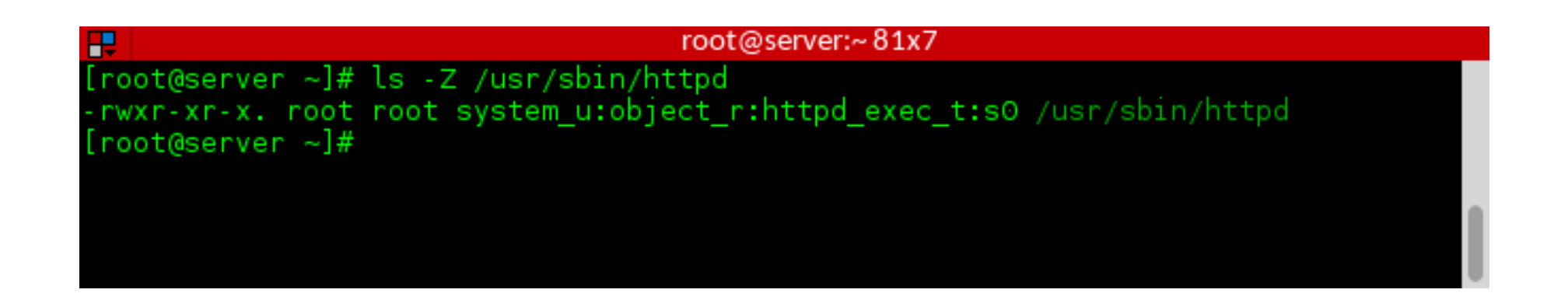

• El directorio de configuración del web server esta etiquetado como: httpd config t

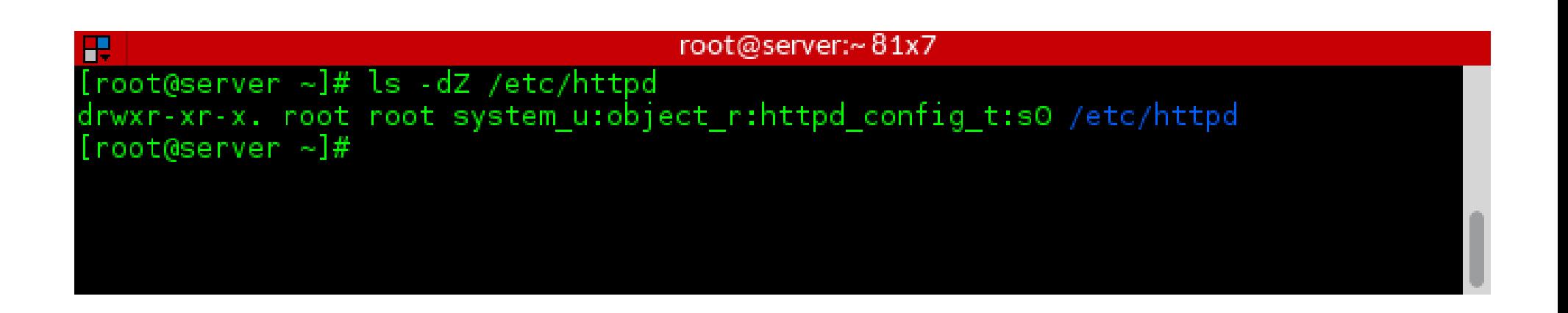

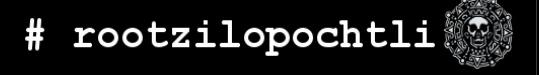

• El directorio de logs del web server esta etiquetado como: httpd log t

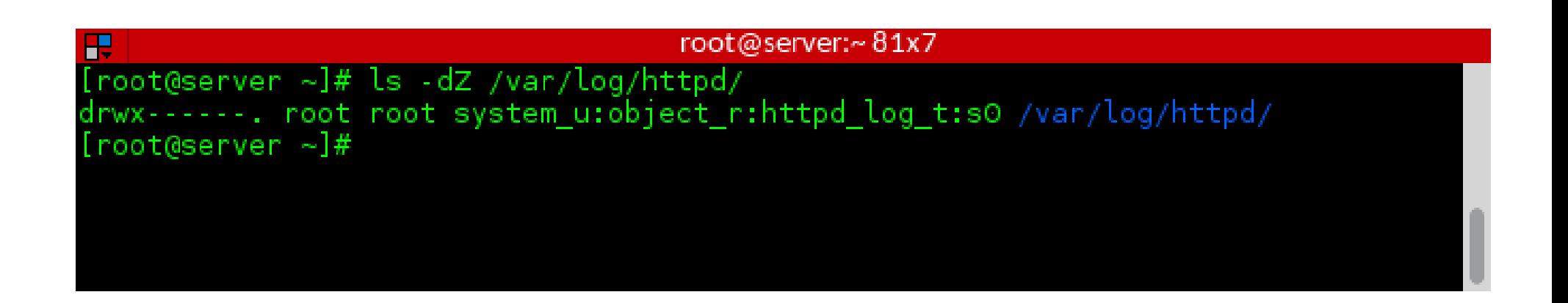

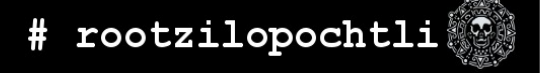

• El directorio de contenido del web server esta etiquetado como: httpd sys content t

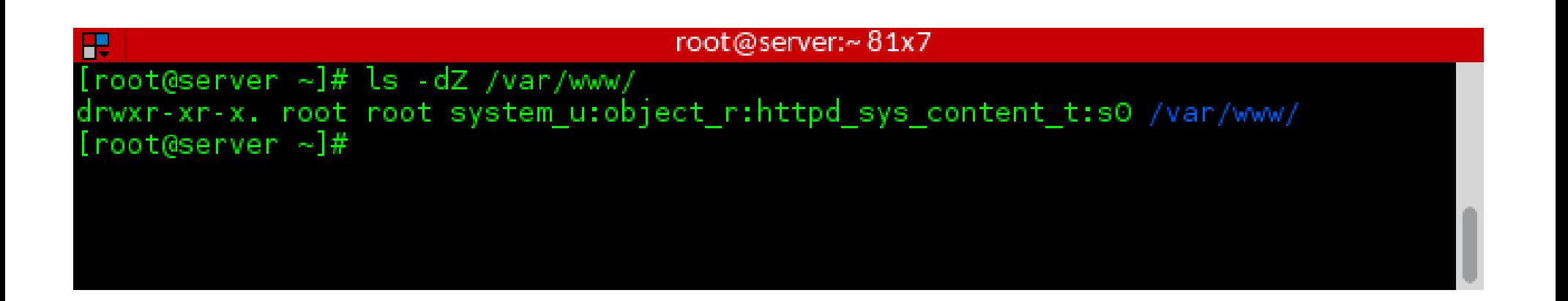

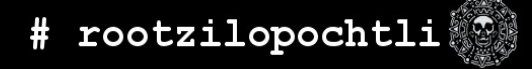

• El script de arranque del web server esta etiquetado como: httpd unit file t

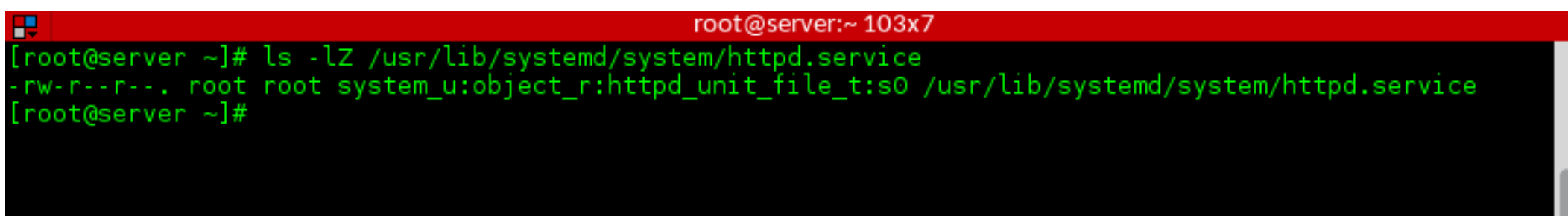

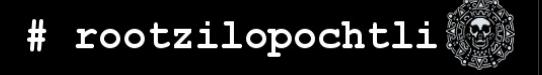

● Cuando el web server esta ejecutándose, el proceso se *etiqueta* como: httpd t

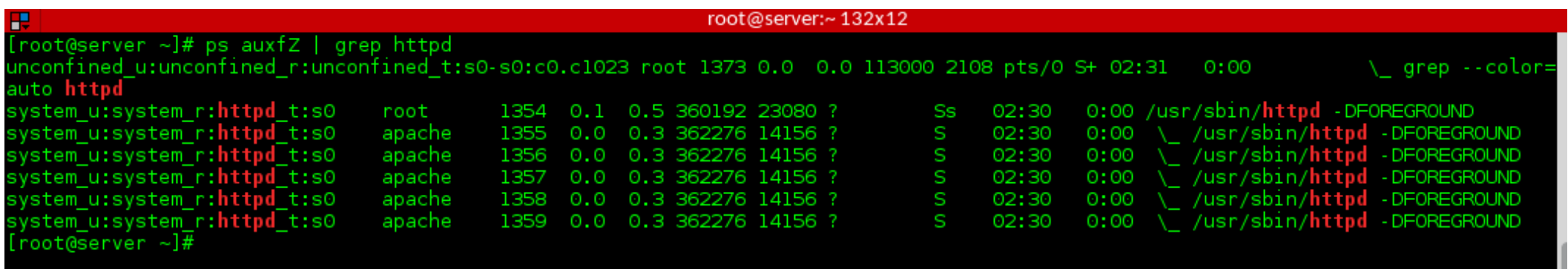

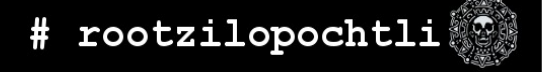

• Si observamos los puertos en los que escucha el servidor web, veremos que incluso ellos están etiquetados

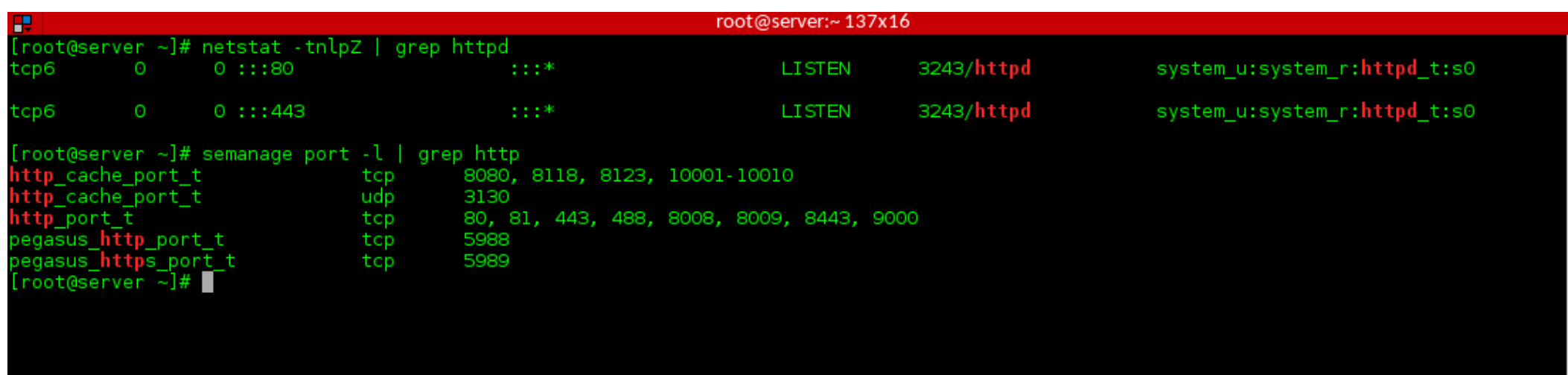

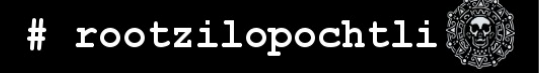

 $\bullet$  Ahora bien... el archivo /etc/shadow tendrá una etiqueta shadow t

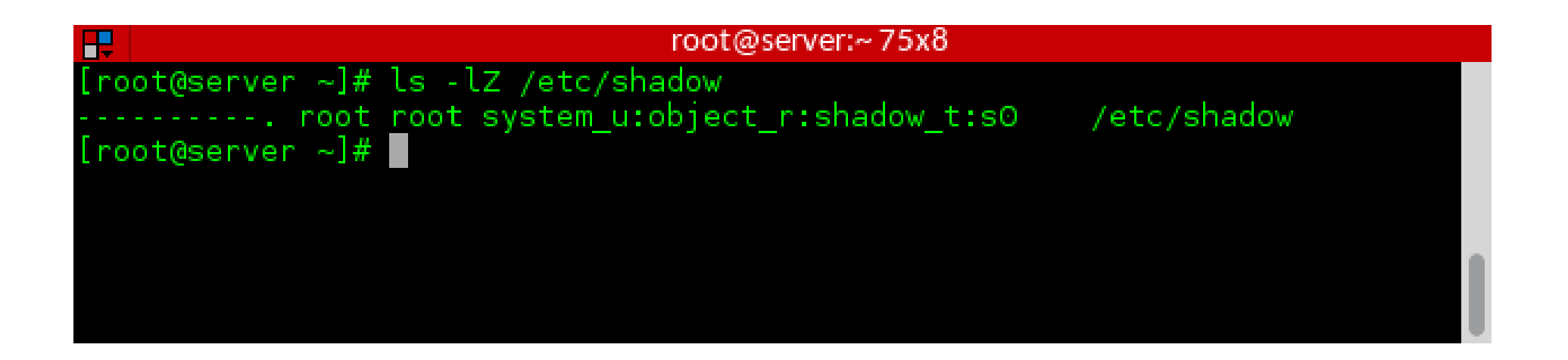

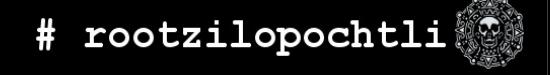

#### ● **Type enforcement**

- Bajo estos mismos conceptos, hace sentido que un proceso corriendo en el contexto httpd t interactúe con un archivo etiquetado como httpd config t
- ¿Será la misma situación cuando un proceso corriendo en el contexto httpd t interactúe con un archivo etiquetado como, digamos, shadow\_t, sería correcto?

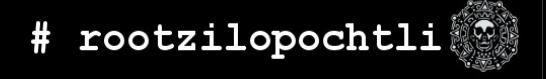

● El tipo de ejecución (**type enforcement**) es la parte de la política que dice, por cada instancia: "*un proceso corriendo con la etiqueta httpd\_t puede tener acceso de lectura a un archivo etiquetado como httpd\_config\_t*"

- Utilizamos el argumento **-Z** en diferentes comandos para revisar el contexto, muchos de ellos lo aceptan:
	- $\cdot$  ls  $-Z$
	- $\bullet$  id  $\text{-}7$
	- $eps Z$
	- netstat -Z

- El mismo argumento -Z lo podemos utilizar para crear y modificar archivos y contextos
	- $\degree$  cp  $-Z$
	- mkdir -Z

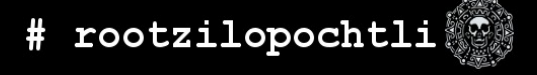

- También se pueden utilizar las herramientas de SELinux: chcon o restorecon para modificar los contextos de un archivo (lo veremos más adelante)
- Los contextos son configurados cuando los archivos son creados, basados en el contexto de su directorio padre (con algunas excepciones)
- Los RPM's pueden configurar contextos como parte de su instalación
- El proceso de login asigna el contexto por default (unconfined en la política targeted)

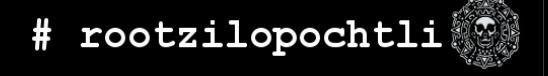

- Transición de archivos (definidos por la política)
	- $\bullet$  Si una aplicación  $f \circ \circ t$ , crea un archivo en un directorio etiquetado como bar t, es posible que la política requiera una transición, entonces el archivo se crea con la etiqueta baz t
	- Por Ejemplo: Un proceso, **dhclient**, ejecutándose con la etiqueta dhclient t, crea un archivo /etc/resolv.conf, etiquetado como net conf t, en un directorio, /etc, con la etiqueta etc t. Sin la transición, /etc/resolv.conf podría heredar la etiqueta etc t.

- También utilizamos el comando semanage, que puede administrar la configuración de SELinux:
	- Login
	- user
	- port
	- interface
	- Module
	- node
	- File context
	- Boolean
	- Estado Permitivo
	- dontaudit

# **Y si SELinux me manda un mensaje de error?**

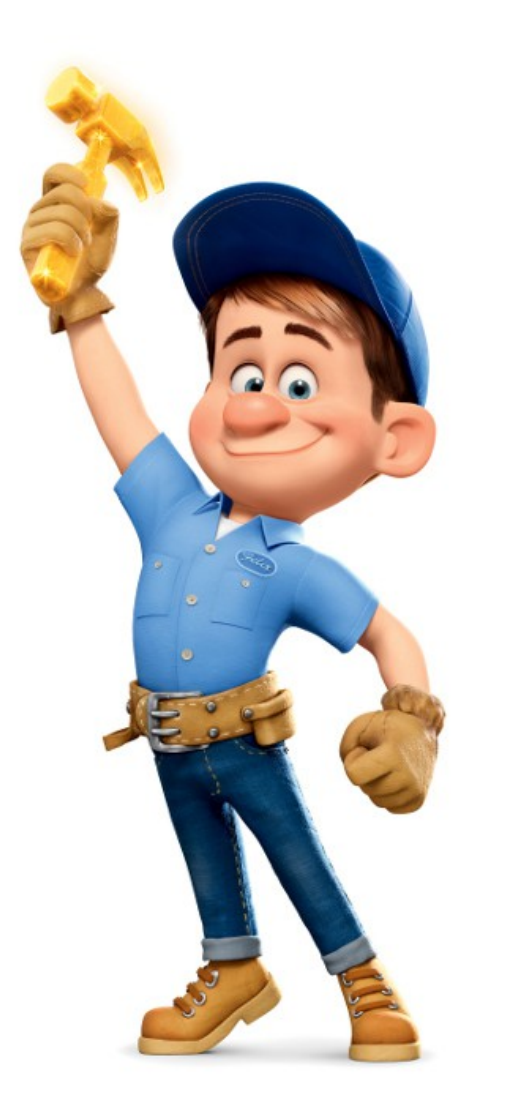

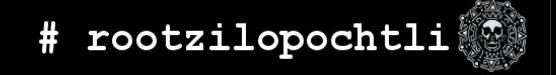

31 **FLISoL 2015 | ALEX CALLEJAS**

# **NO DESHABILITES SELINUX!!!**

● Deshabilitar SELinux es como subirle al estereo al máximo cuando escuchamos un ruido extraño en nuestro auto.

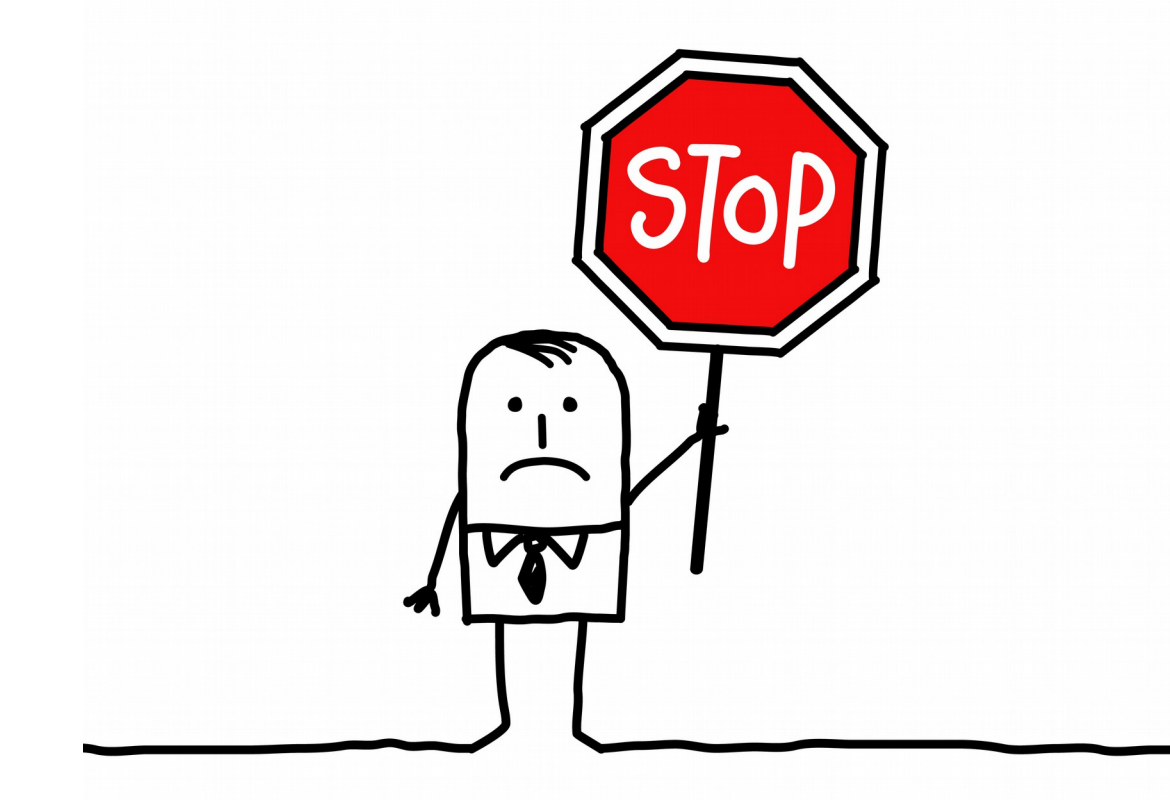

## stopdisablingselinux.com

Seriously, stop disabling SELinux. **Learn how to use it before you blindly shut it off.** 

Every time you run setenforce 0, you make **Dan Walsh** weep. Dan is a nice guy and he certainly doesn't deserve that.

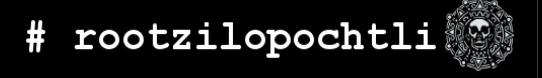

# **Que trata de decirme SELinux?**

- Existen 4 causas principales de errores en SELinux:
	- 1) Etiquetas (SELinux==Labeling)
	- 2) SELinux necesita saber
	- 3) La Aplicación/Política de SELinux puede tener bugs
	- 4) Tu información puede estar COMPROMETIDA!!!

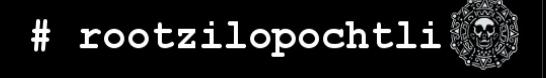

# **Etiquetado (SELinux==Labeling)**

- Cada proceso y objeto en el sistema tiene una etiqueta asociada con él
- Si tus archivos **no están etiquetados correctamente** el acceso puede ser negado
- Si utilizas **rutas alternas/personalizadas** para dominios confinados, *SELinux necesita saber*
	- Archivos http en /srv/myweb en lugar de /var/www/html?
	- Dile a SELinux!

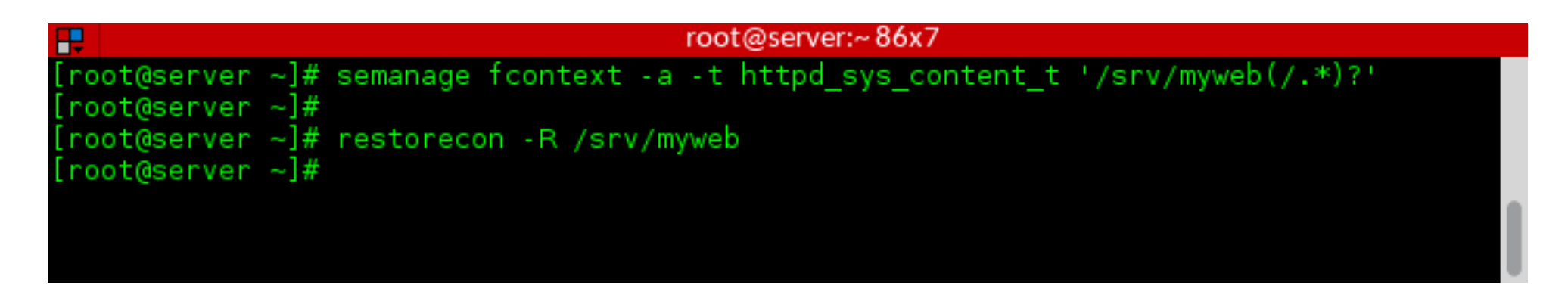

# **Etiquetado equivalente**

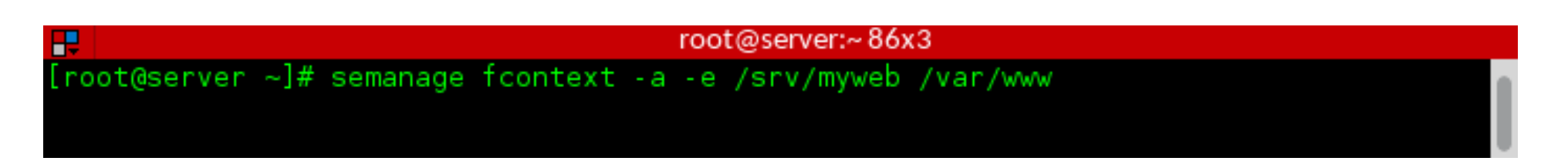

- Este comando le dice a SELinux que todos los archivos bajo /srv/myweb son similares a /var/www
	- Por lo tanto: /srv/myweb/cgi-bin/mycgi.cgi será etiquetado como httpd sys script t
- Para etiquetar todos los archivos bajo  $/$ export $/$ home como si estuvieran bajo /home
	- /export/home/flisol/.ssh será etiquetado como ssh home t

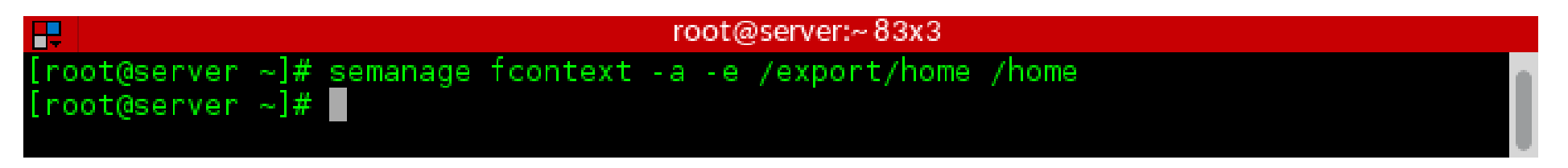

# **SELinux necesita saber**

- ¿Como configuraste tu apache server?
	- Dile a SELinux!!
- Si quieres que httpd envíe correo
	- # setsebool -P httpd can sendmail 1
- $\bullet$  Configuración de  $vsfftp$  en el login de usuarios
	- # setsebool -P ftp\_home\_dir 1
- HTTPD va a escuchar en el puerto 8585
	- # semanage port -a -t http\_port\_t -p tcp 8585

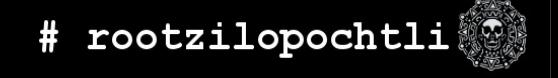

- Los Booleanos son configuraciones simples de SELinux que se pueden encender/apagar
	- Desde algo muy sencillo como "*permitamos que el servidor ftp accese a los directorios home*", a cuestiones más esótericas como "*httpd puede utlizar mod\_auth\_ntlm\_winbind\**"

<sup>\*</sup> mod auth ntlm winbind is a pretty cool Apache module that will do authentication against Active Directory with NTLM (http://adldap.sourceforge.net/wiki/doku.php?id=mod\_auth\_ntlm\_winbind).

• Para ver todos los booleanos, ejecutamos:

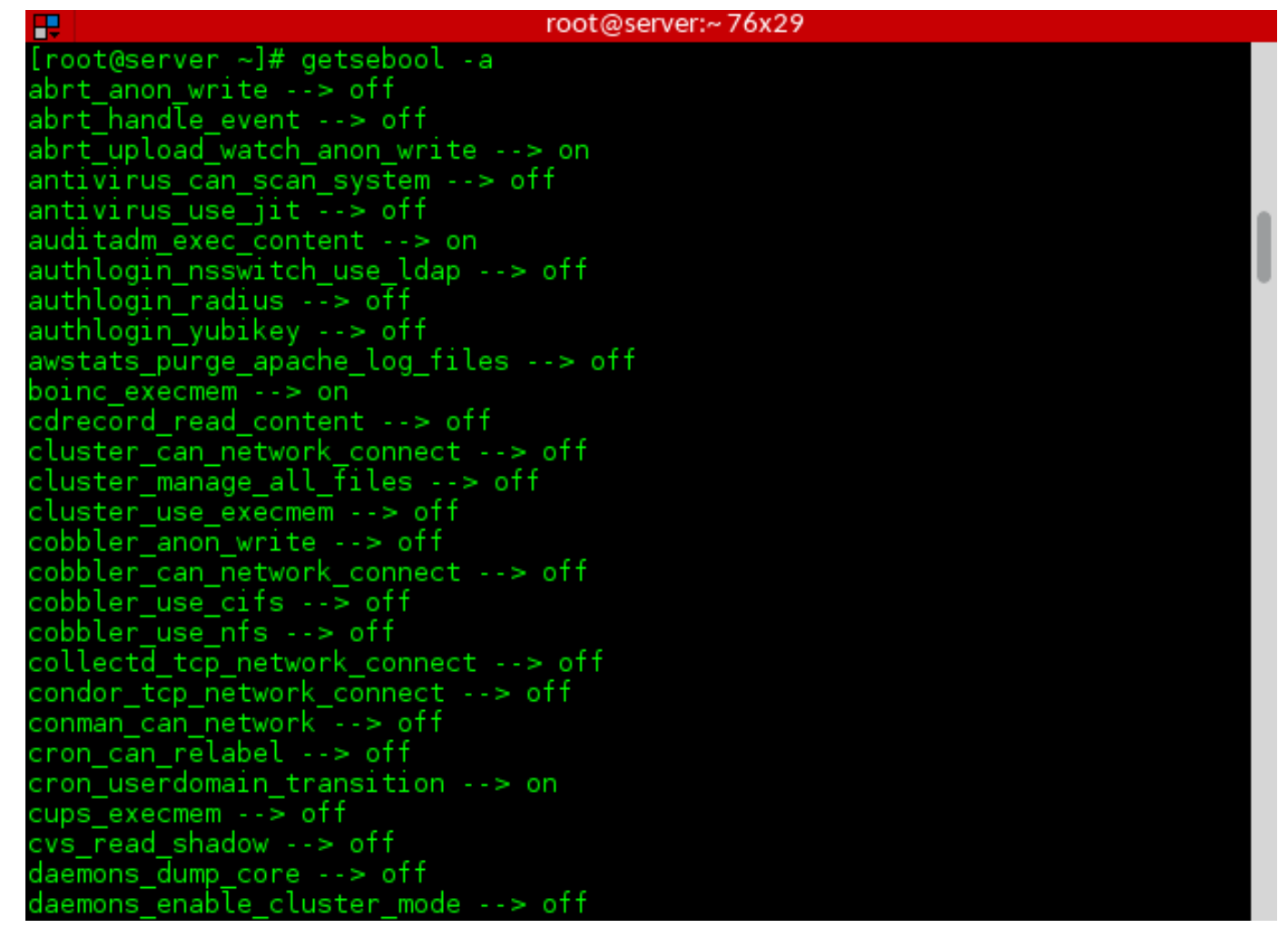

● Para ver la explicación de cada uno, ejecutamos:

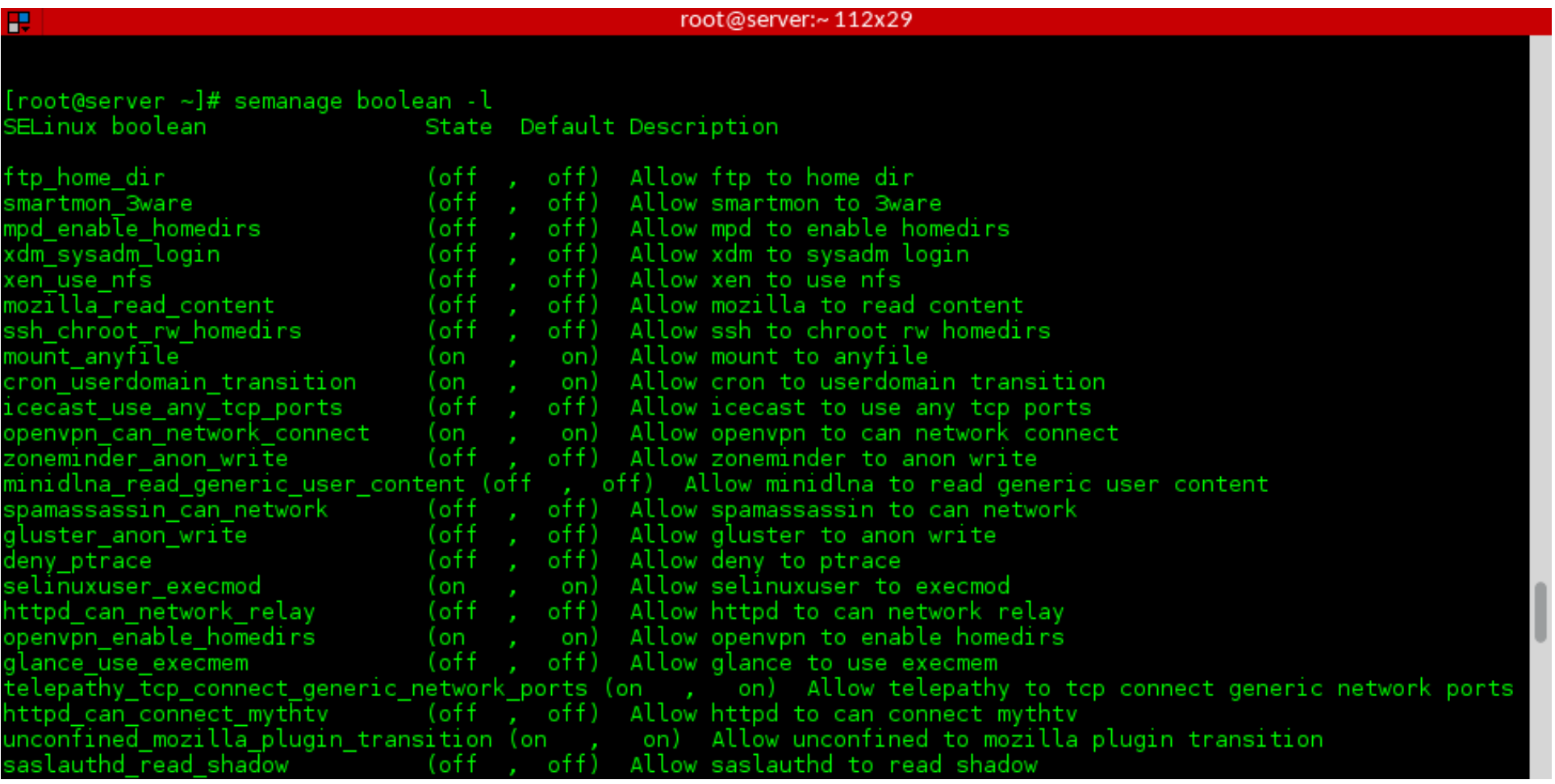

- Para configurar un booleano, ejecutamos
	- # setsebool [booleano] [0|1]
- Para hacerlo permanente agregamos el argumento  $-P$

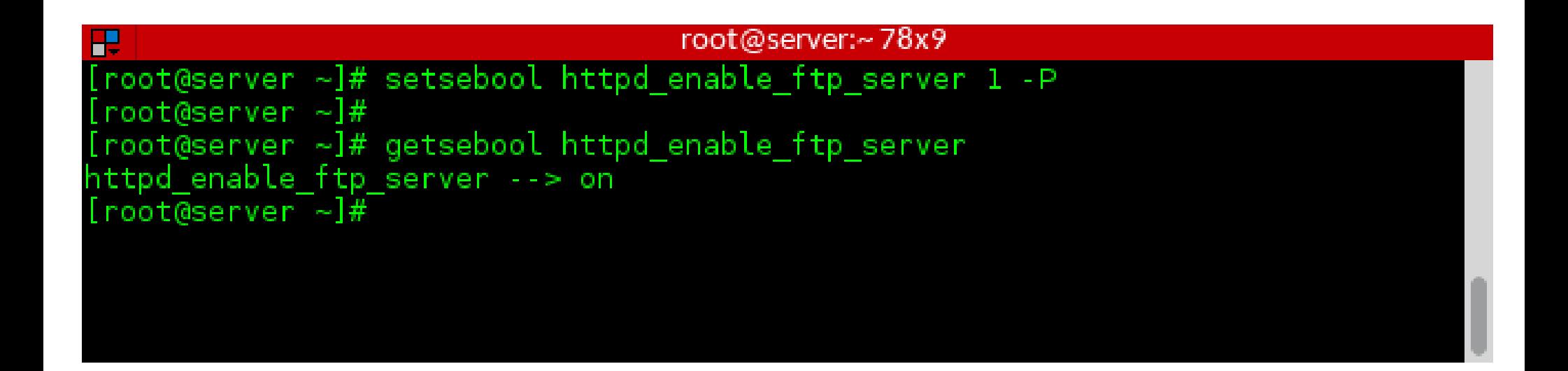

# **La App/Policy puede tener bugs**

- La política de SELinux puede tener bugs
	- Rutas inusuales en el código
	- Configuraciones
	- Redirección del stdout

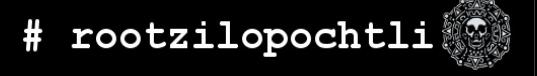

# **La App/Policy puede tener bugs**

- La Aplicación puede tener bugs
	- File descriptors filtrados
	- Memoria ejecutable
	- Librerías mal contruídas

• Reporta los bugs en Bugzilla para que los podamos arreglar

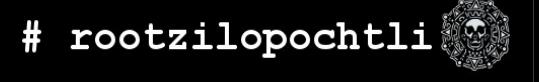

# **Tu información puede estar COMPROMETIDA!!!**

- Si las herramientas actuales no hacen un buen trabajo al diferenciar contextos
- Si tienes dominios confinados que intentan:
	- Cargar módulos de kernel
	- Apagar el modo enforcing de SELinux
	- Escribir a etc t/shadow t
	- Modificar reglas de iptables
- **Tu información puede estar en PELIGRO**

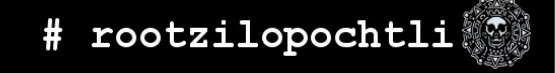

# **Tips**

- Instala setroubleshoot y setroubleshoot-server en tus equipos. Ellos tienen muchas herramientas que te ayudarán a diagnosticar y corregir problemas con **SELinux**
- Reinicia el servicio audit después de instalarlo

```
[root@server ~]# yum -y install setroubleshoot setroubleshoot-server
[root@server ~]# service auditd restart
Stopping logging: [OK 1]Redirecting start to /bin/systemctl start auditd.service
[root@server ~]#
```
# **En la vida real**

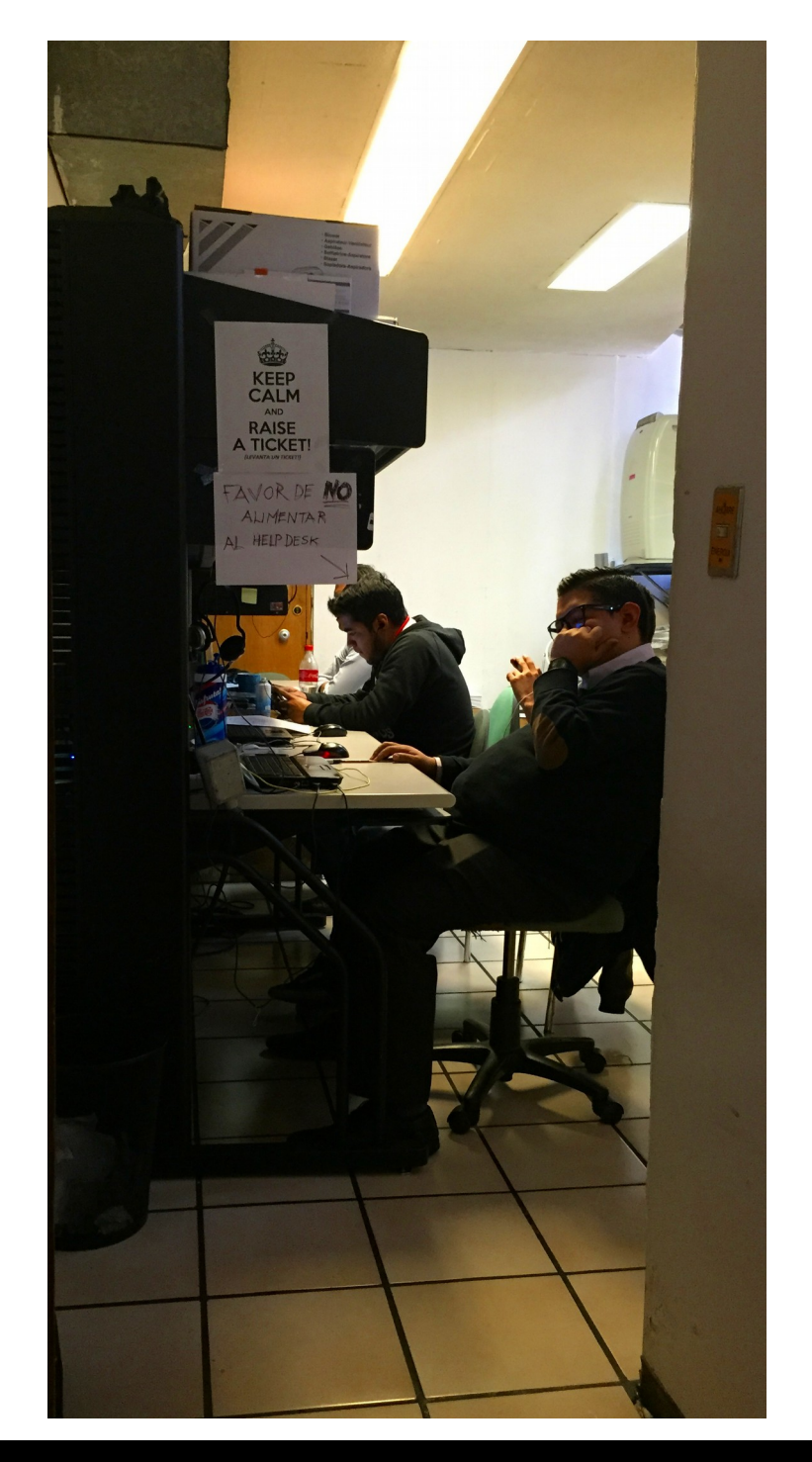

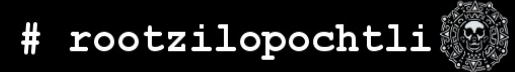

46 **FLISoL 2015 | ALEX CALLEJAS**

<http://www.rootzilopochtli.com/2014/12/que-hacer-cuando-algo-falla-ep2/>

- Problema: Mecánismo de confianza con llaves de SSH no funciona
- Análisis preliminar
	- Revisión de llave
	- Permisos
	- Análisis de logs
	- Regenerar mecánismo

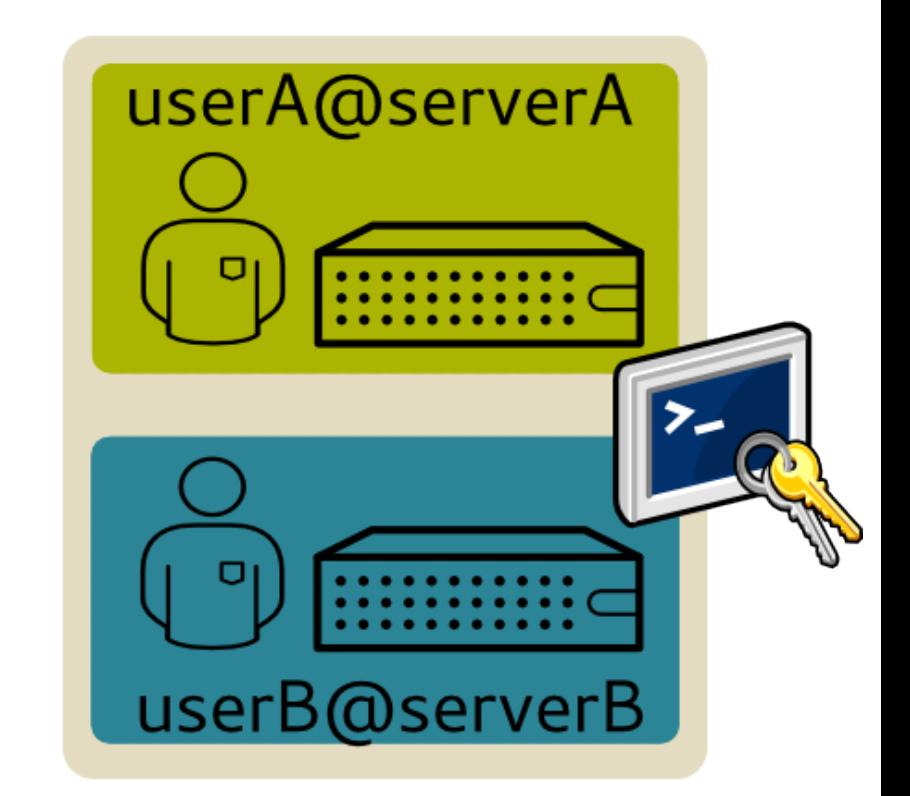

- Análisis de Seguridad
	- Revisión de enforcement
	- Revisión de contextos

```
[root@serverA ~]# getenforce
Enforcing
[root@serverA ~]# ls -lZd /home/userA/
drwx------. userA userA unconfined_u:object_r:user_home_dir_t:s0 /home/userA/
[root@serverA ~]#
[root@clientB ~]# getenforce
Enforcing
```

```
[root@clientB ~]# ls -lZd /opt/userB/
```

```
drwx------. userB userB system_u:object_r:file_t:s0 /opt/userB/
```

```
[root@clientB ~]#
```
- Análisis de Seguridad
	- Instalar setroubleshoot
	- Revisando logs

[root@clientB ~]# tail /var/log/messages

Dec 12 16:56:32 clientB kernel: type=1305 audit(1418424992.590:4): audit pid=952 old=0 auid=4294967295 ses=4294967295 subj=system u:system r:auditd t:s0 res=1

Dec 12 16:58:26 clientB setroubleshoot: **SELinux is preventing /usr/sbin/sshd from search access on the directory /opt/userB. For complete SELinux messages. run sealert -l f963dd2e-ab81-4c3a-99ad-4d4d1e6736d5**

[root@clientB ~]#

```
• Ejecutando sealert
```
 $[root@clientB ~1# sealert -1 f963dd2e-ab81-4c3a-99ad-4d4d1e6736d5]$ 

**SELinux is preventing /usr/sbin/sshd from search access on the directory /opt/userB**.

\*\*\*\*\* Plugin restorecon (82.4 confidence) suggests \*\*\*\*\*\*\*\*\*\*\*\*\*\*\*\*\*\*\*\*\*\*\*\*\*\*\*\*

**If you want to fix the label.**

**/opt/userB default label should be usr\_t.**

**Then you can run restorecon.**

**Do**

```
# /sbin/restorecon -v /opt/userB
```
...

```
[root@clientB ~]#
```

```
[root@clientB ~]# restorecon -v /opt/userB
restorecon reset /opt/userB context 
system_u:object_r:file_t:s0->system_u:object_r:usr_t:s0
[root@clientB ~]#
[root@clientB ~]# ls -lZd /opt/userB/
drwx------. userB userB system_u:object_r:usr_t:s0 /opt/userB/
[root@clientB ~]#
[userA@serverA ~]$ ssh userB@serverB hostname
clientB.example-rh.com
```

```
[userA@serverA ~]$
```
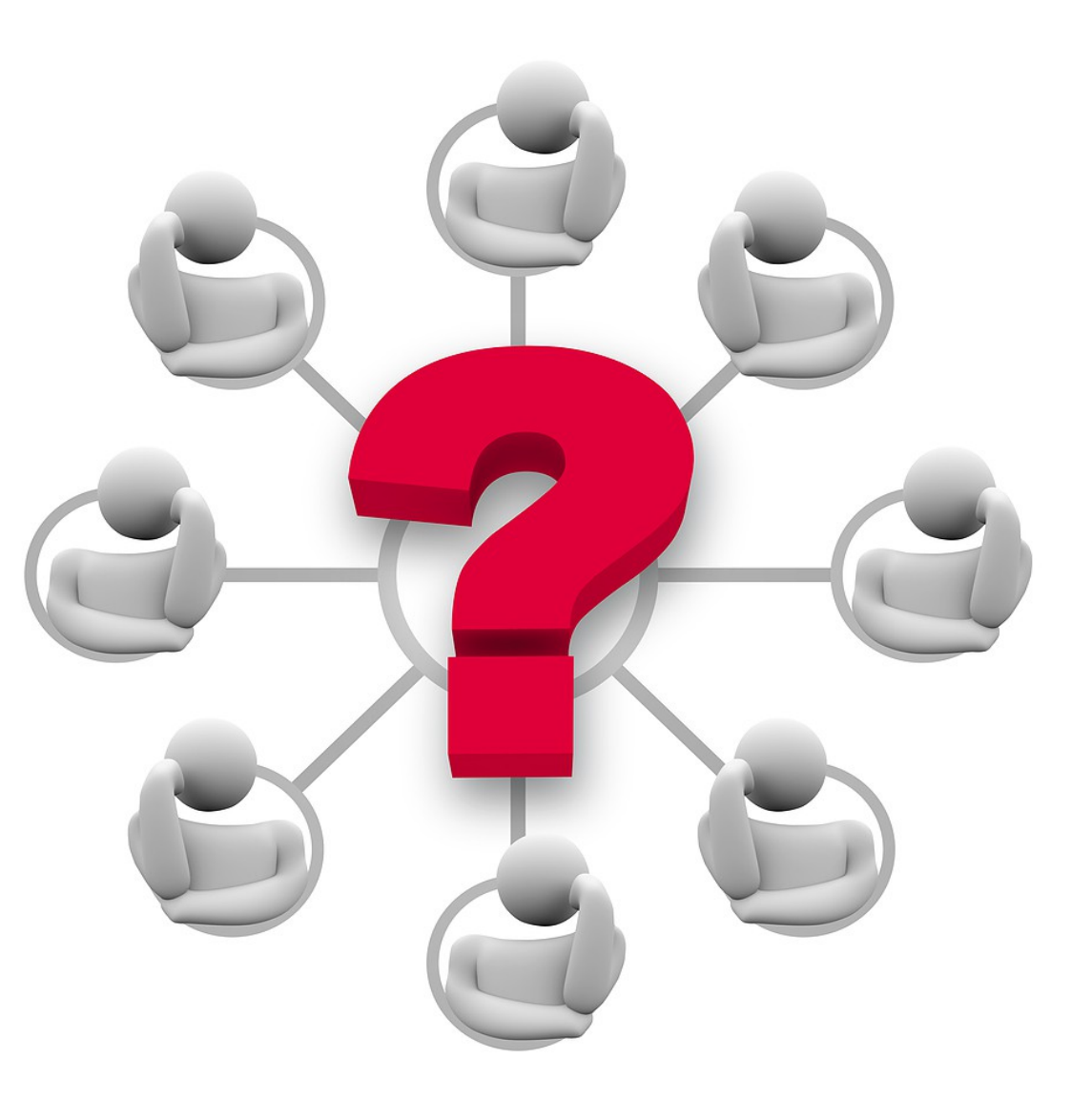

# **Preguntas?**

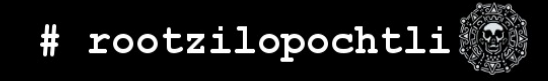

52 **FLISoL 2015 | ALEX CALLEJAS**

# **Más información**

#### ● **SELinux Guide**

https://access.redhat.com/site/documentation/en-US/Red Hat Enterprise Linux/7-Beta/html/SELinux Users and Administrators Guide/index.html

- **Fedora Project SELinux Docs** <http://fedoraproject.org/wiki/SELinux>
- **fedora-selinux-list (mailing list)**

<https://www.redhat.com/mailman/listinfo>

- [http://access.redhat.com](http://access.redhat.com/) tiene bastantes videos acerca de SELinux. Thomas Cameron, Dave Egts y Dan Walsh han expuesto desde confinamiento de usuarios hasta sandboxing (mls)
- Dan Walsh's blog:
	- [http://danwalsh.livejournal.com](http://danwalsh.livejournal.com/)

# **espar, mit ingregurje**

# v esode bloquear a ma **BINB2, BUILL**

# **Brevario Cultural: Modelo de Servicios de nube**

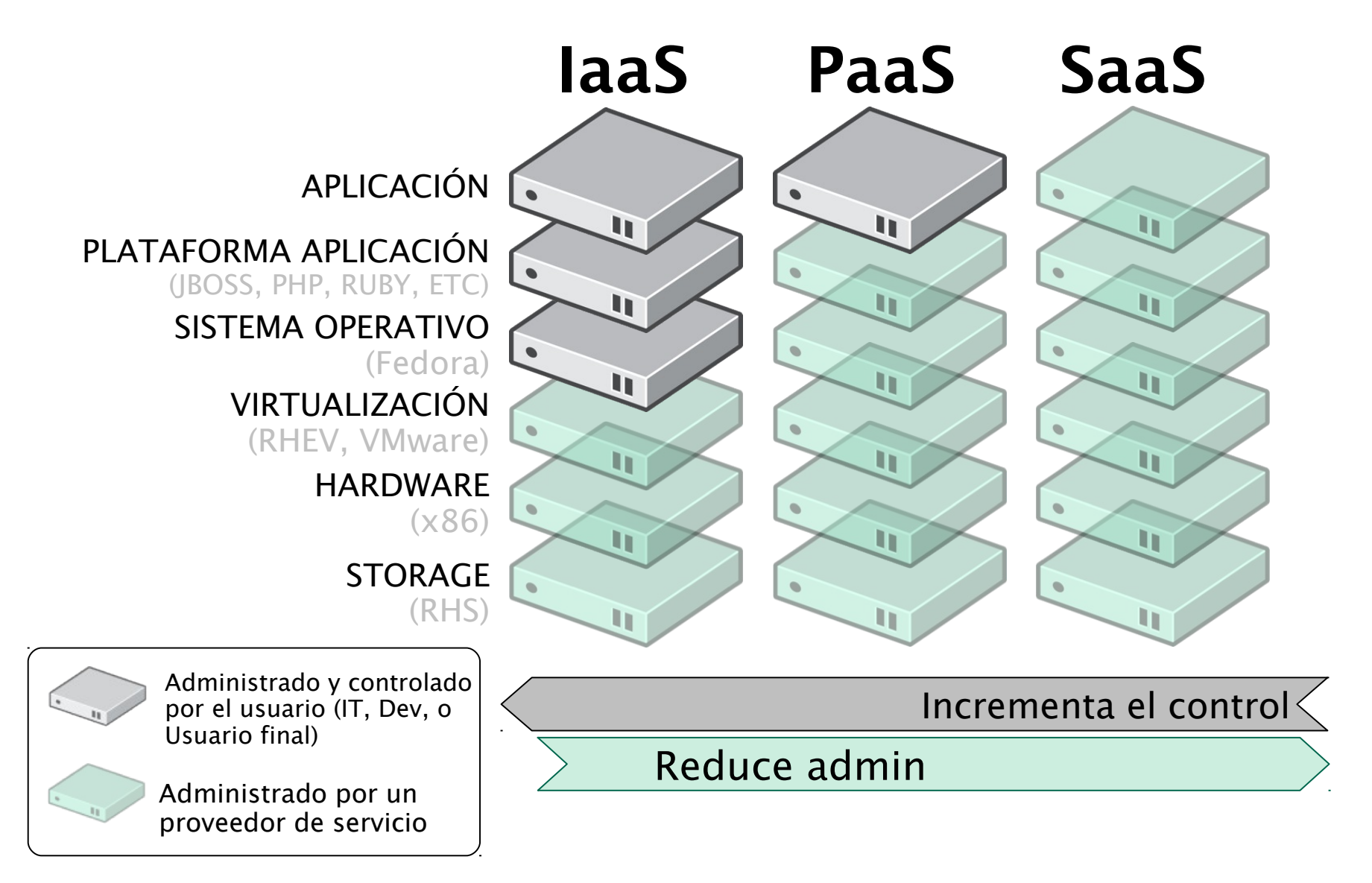

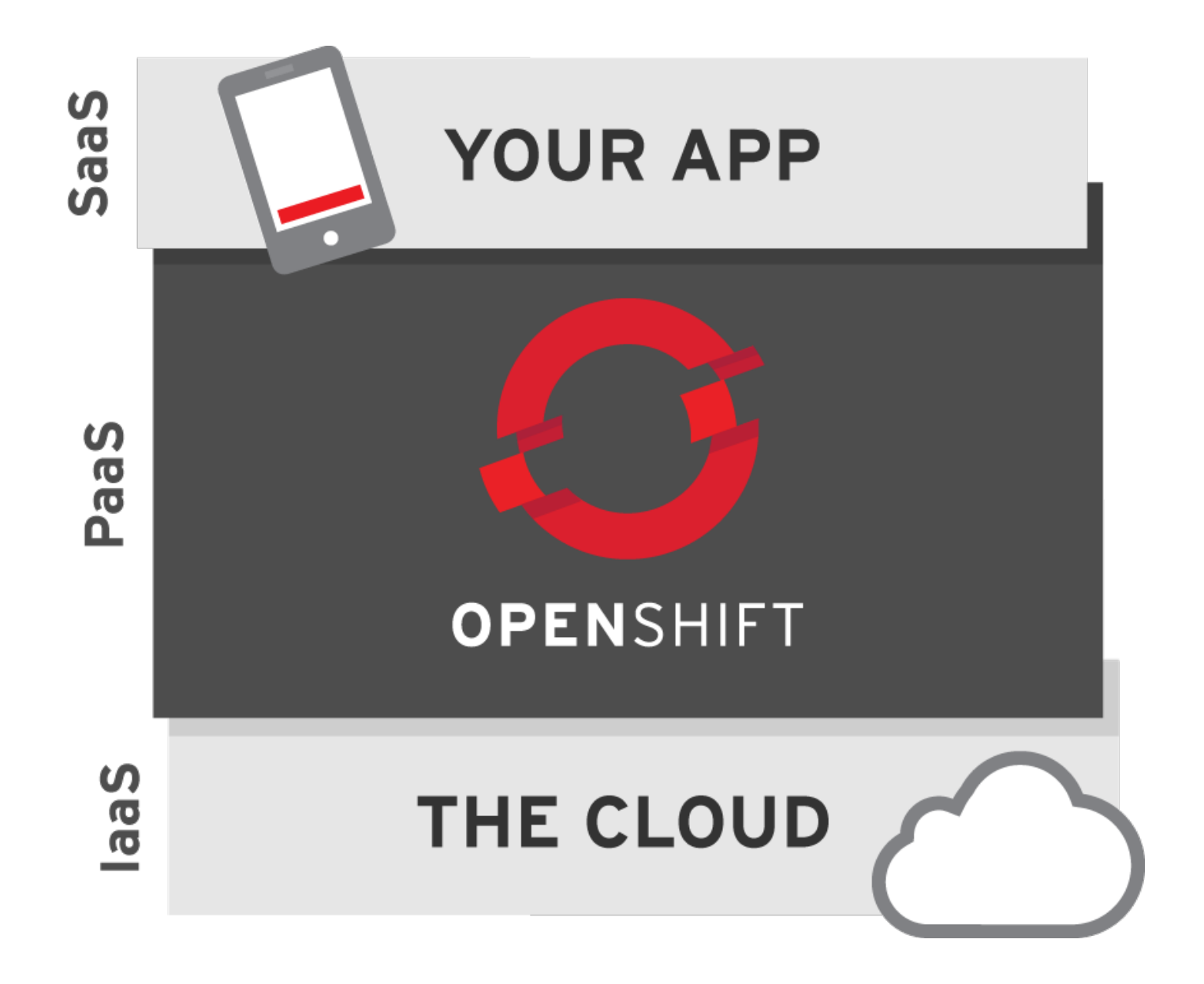

http://www.openshift.org/

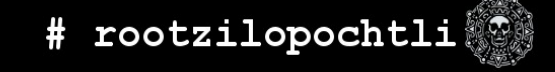

FLISOL 2015 | ALEX CALLEJAS

# Confinando a root

root@server:~107x25 [root@server ~]# id uid=0(root) gid=0(root) groups=0(root) context=unconfined u:unconfined r:unconfined t:s0-s0:c0.c1023 [root@server ~]# id -Z  $unconfine$ d u:unconfined r:unconfined t:s0-s0:c0.c1023  $[root@server\overline{er} ~\sim~]$ # [root@server ~]# runcon -r system r -t openshift t -l s0:c0,c1 /bin/sh sh-4.3# sh-4.3# id uid=0(root) gid=0(root) groups=0(root) context=unconfined u:system r:openshift t:s0:c0,cl sh-4.3# id -Ž unconfined u:system r:openshift t:s0:c0,cl sh-4.3# sh-4.3# cat /etc/shadow cat: /etc/shadow: Permission denied sh-4.3# sh-4.3# touch /virus touch: cannot touch '/virus': Permission denied sh-4.3# sh-4.3#  $ls /$ bin dev export lib lost+found mnt proc run srv tmp var boot etc home lib64 media opt root sbin sys usr sh-4.3# ■

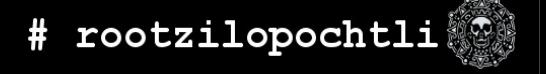

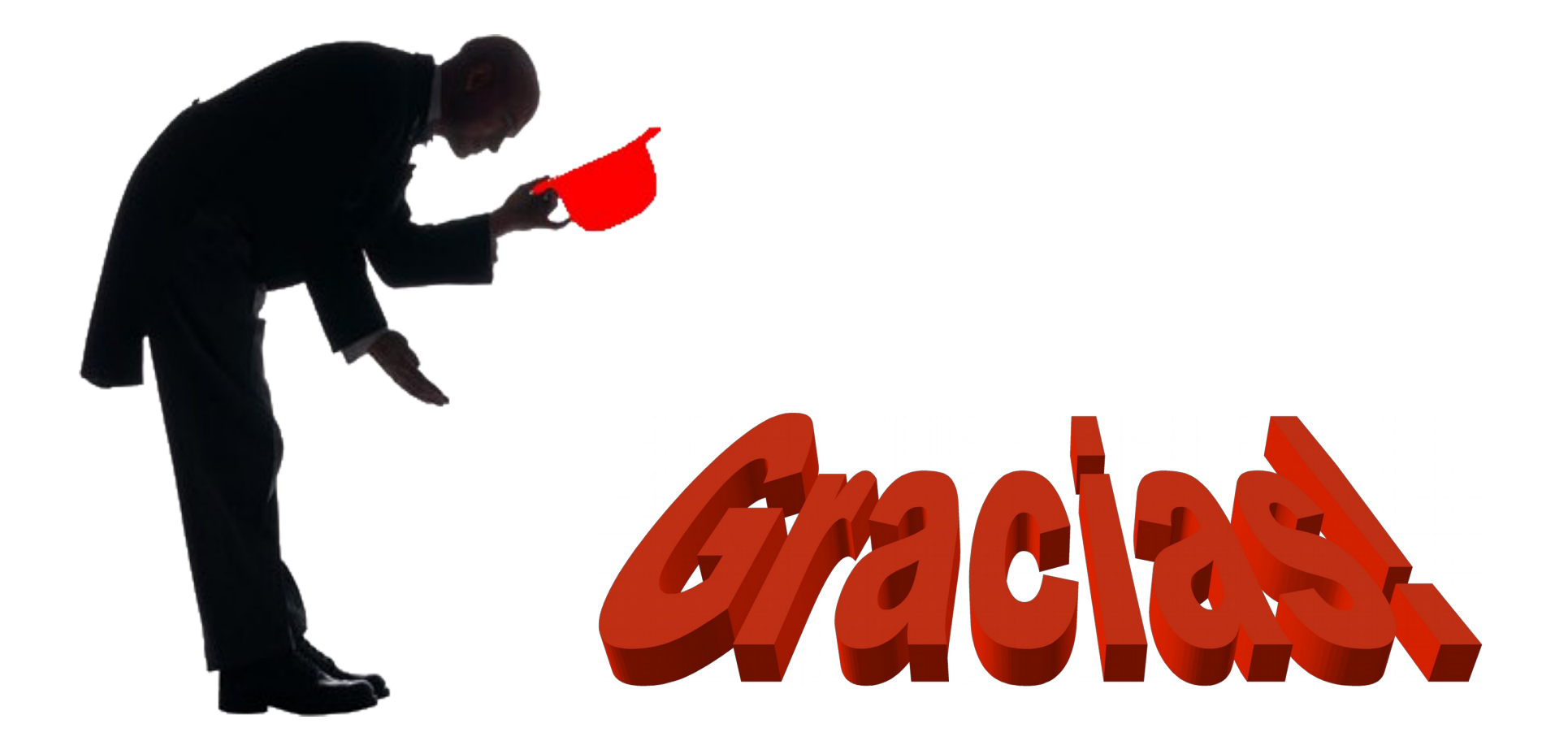

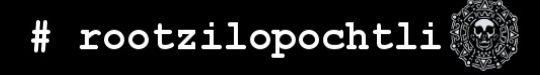

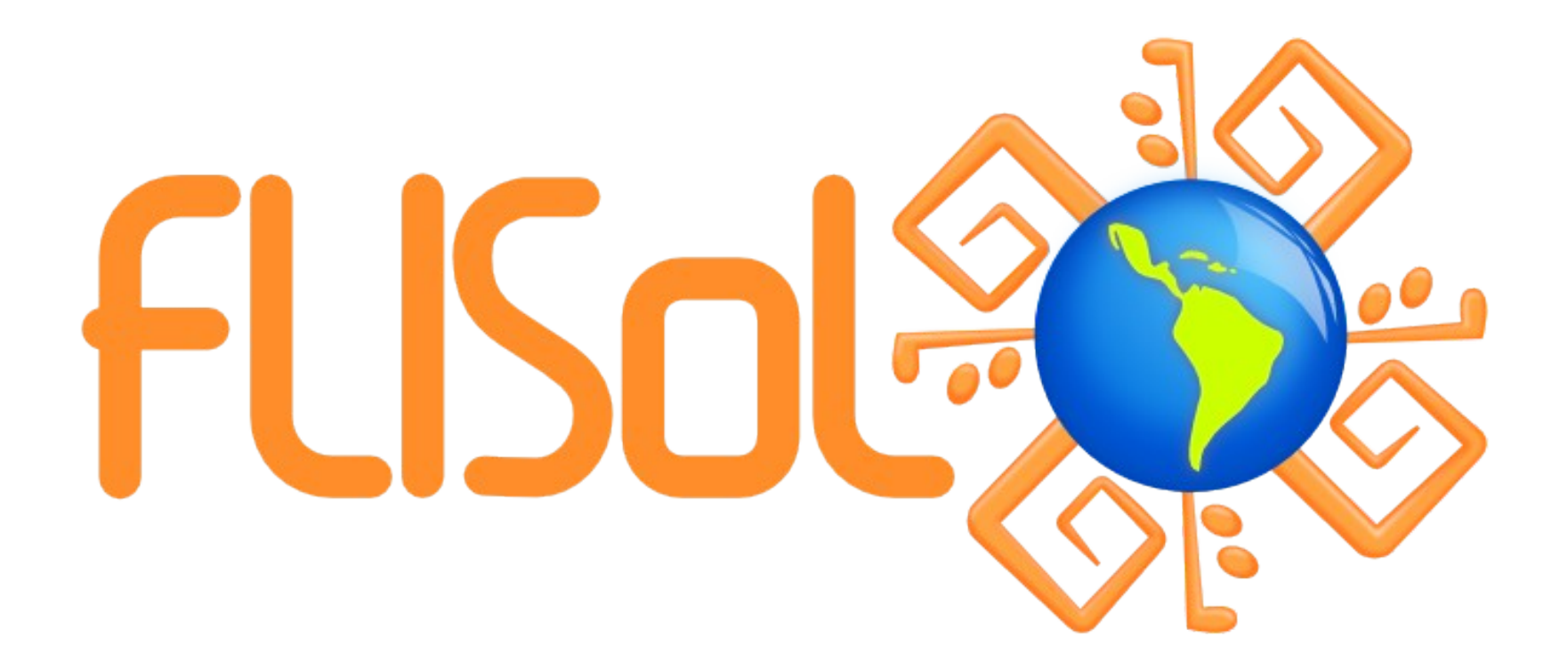

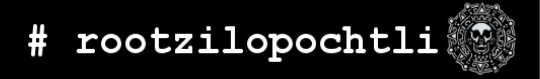

FLISOL 2015 | ALEX CALLEJAS